# **o** myfactory

# **Kennzeichen**

Kennzeichen bieten Ihnen die Möglichkeit, Datensätze, wie z. B. Adressen, Kunden, Lieferanten, Artikel usw. mit zusätzlichen Informationen zu versehen, nach denen Sie filtern können. Um eine bessere Übersicht über Kennzeichen zu gewährleisten, können Sie Kennzeichen in Kennzeichengruppen zusammenfassen. Sie können Kennzeichen z. B. dazu verwenden, um Zielgruppen für Marketing-Aktionen zu definieren. Eine weitere Einsatzmöglichkeit von Kennzeichen ist das Erstellen von Adresslisten. Wählen Sie die gewünschten Kennzeichen aus, tragen Sie die Werte der Kennzeichen ein und schon werden Ihnen alle Datensätze, die diesen Kriterien entsprechen, angezeigt.

So wählen Sie Kennzeichen aus Das Register Kennzeichen besteht aus den Bereichen Gruppe und Kennzeichen: Bereich Gruppe Hier werden die Kennzeichengruppen angezeigt. Es werden nur die Kennzeichengruppen angezeigt, die Kennzeichen enthalten, welche für den jeweiligen Datensatz verwendet werden dürfen. Bereich Kennzeichen Hier werden die Kennzeichen angezeigt. Welche Kennzeichen angezeigt werden, hängt von der selektierten Kennzeichengruppe im Bereich Gruppe ab.

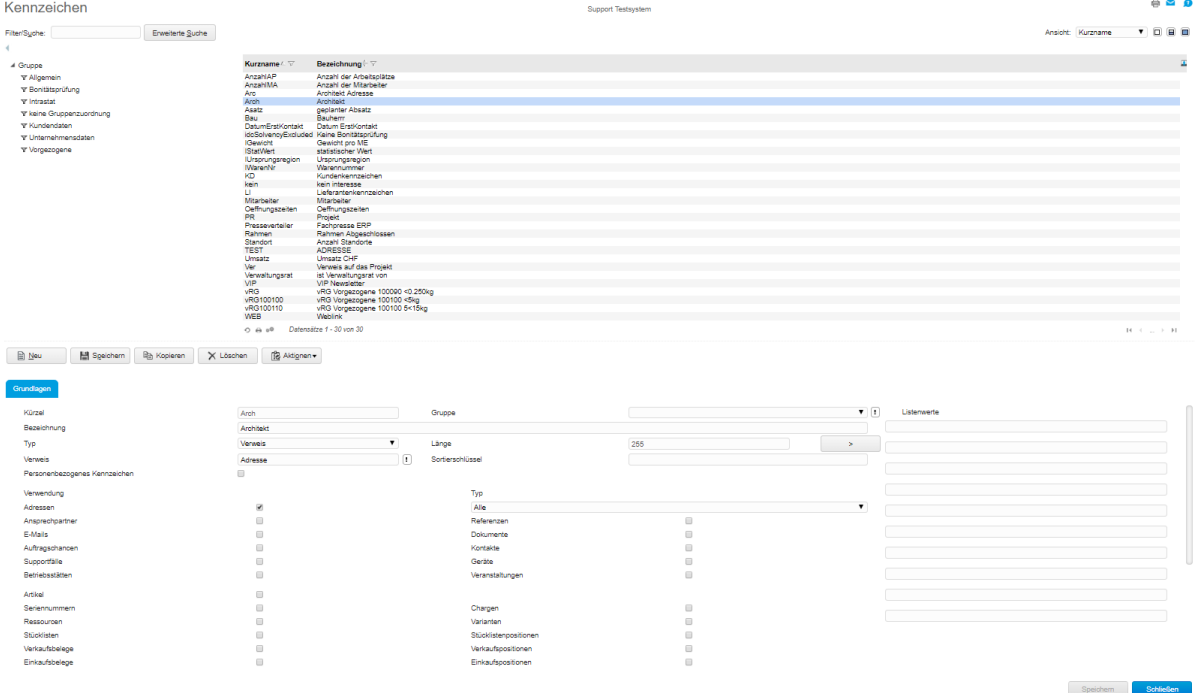

# **Kennzeichen anlegen**

#### *Stammdaten/ Grundlagen / Allgemein*

# Anbei die Feldbeschreibung

# Gruppe

In den Stammdaten jedes Kennzeichens kann die Zuordnung eines Kennzeichens zu einer Kennzeichengruppe erfolgen. Über diese Gruppen können Sie die einzelnen Kennzeichen nach Ihren Bedürfnissen zusammenfassen. Für die Zuordnung steht Ihnen in der Erfassungsmaske eine Auswahlliste zur Verfügung, mit der Sie die entsprechende Gruppe anwählen können. Um diese Funktionalität nutzen zu können, ist es sinnvoll, zunächst einmal die Kennzeichengruppen zu erfassen und anschließend erst die Kennzeichen.

# **o** myfactory

# **Typ**

Erfassen Sie hier den Datentypen des Kennzeichens. Zur Auswahl stehen dabei die folgenden Datentypen:

## Text

Es kann später ein beliebiger Text mit maximal 50 Zeichen eingegeben werden.

### **Ganzzahl**

In solch einem Feld können Zahlen ohne Kommastelle aber mit Punkt und einem Minuszeichen eingegeben werden. Hierfür stehen Ihnen 50 Zeichen zur Verfügung.

## Zahl

Unter diesem Kennzeichen können beliebige Zahlen eingegeben werden. Es dürfen alle Ziffern, ein Komma, Punkte und ein Vorzeichen eingegeben werden. Zur Formulierung der Zahl stehen Ihnen 50 Zeichen zur Verfügung.

#### Datum

Es kann ein Datum mit dem Format TT.MM.JJJJ bzw. TT/MM/JJJJ hinterlegt werden. Bitte beachten Sie, dass grundsätzlich zehn Zeichen eingegeben werden müssen.

### J/N

An dieser Stelle erscheint dann ein Ja/Nein-Feld.

#### Web-Adresse

Für die Eingabe einer Web-Adresse stehen Ihnen 50 Zeichen zur Verfügung.

#### Langtext /Langtext (formatierbar)

Es kann ein beliebiger Text eingegeben werden der zusätzlich auch noch formatierbar sein kann.

#### Auswahlliste

Unter diesem Kennzeichen haben Sie die Möglichkeit, einen Wert aus der Auswahlliste anzuwählen, der an dieser Stelle anzulegen ist:

Sie können beliebig viele Einträge für die Auswahlliste definieren. Klicken Sie dazu auf die [ > ]-Schaltfläche. Zur Formulierung der einzelnen Werte stehen Ihnen jeweils 255 Zeichen zur Verfügung.

#### Multi-Auswahlliste

Wenn Sie ein Kennzeichen vom Typ "Multi-Auswahlliste" verwenden, dann können Sie Kennzeichen dieses Datentyps mehrere Werte gleichzeitig zuordnen.

#### **Beispiel:**

Einer (Schlaf-)Couch kann ein Kennzeichen "Wohnbereiche" zugeordnet werden, welches wiederum gleichzeitig die Werte "Schlafzimmer" und "Wohnzimmer" annehmen kann. Aus diesem Grund können Sie in diesem Fall beide auswählen.

# **o** myfactory

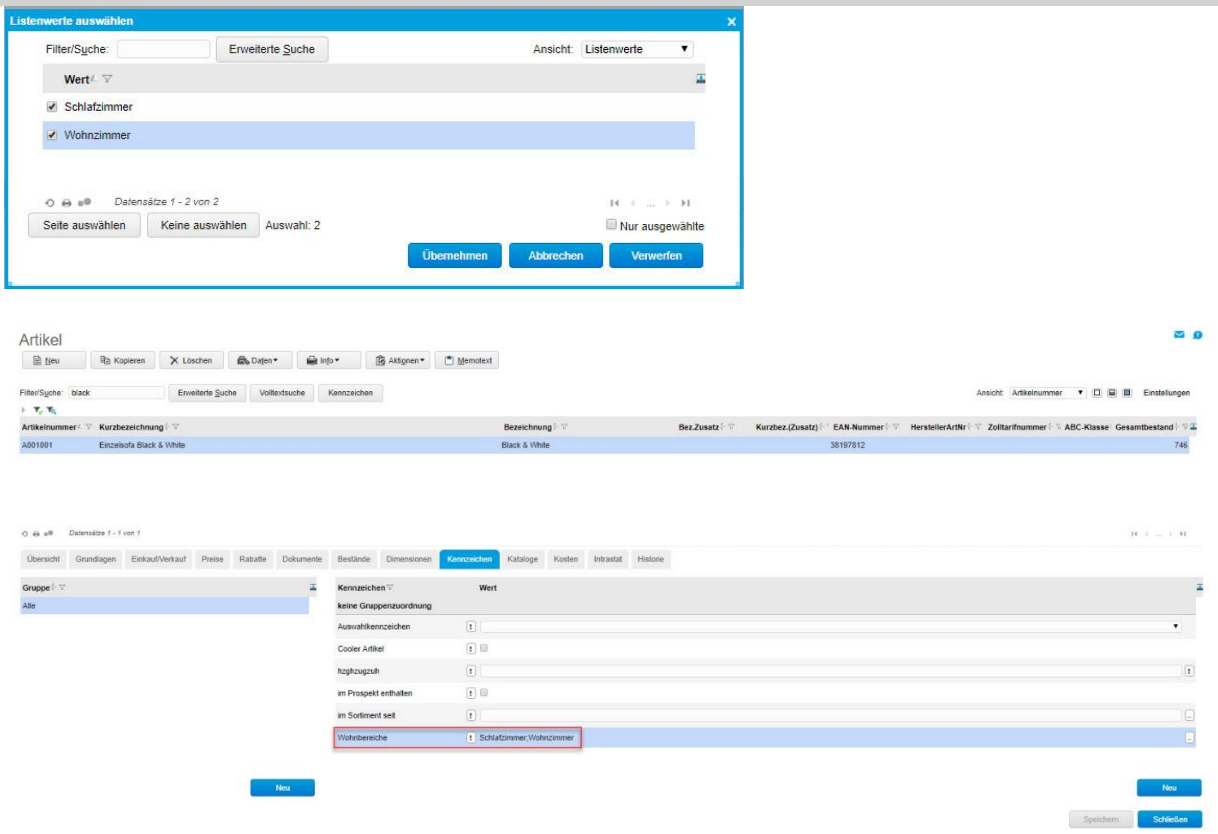

Zum Abschluss müssen Sie nun noch angeben, an welchen Stellen dieses Kennzeichen verwendet werden soll. Markieren Sie bitte die entsprechende Verwendung. Sie können hier z.B. eine Verwendung für Adressen angeben. In dem Auswahlfeld "Typ" lässt sich schließlich der Adresstyp spezifizieren, für den ein Kennzeichen verwendet werden soll. Beispielsweise können Sie ein Kennzeichen beim Adresstyp "Kunden" hinterlegen.

#### Personenbezogenes Kennzeichen

Mit dieser Checkbox können Sie besonders sensible Kennzeichendaten (z.B. Religionszugehörigkeit) ausweisen. Ein solches Kennzeichen wird bei der Ausführung des Anonymisierungsassistenten (Dialog "Adressen anonymisieren" bzw. "Ansprechpartner anonymisieren") berücksichtigt und der zugehörige Wert zusammen mit allen anderen kritischen Informationen eines Adressdatensatzes gelöscht. Das betreffende Eingabefeld im "Kennzeichen"-Register des Adressstammes ist anschließend nicht mehr befüllt.

#### **"Vererbung von Kennzeichen"**

Ist ein Kennzeichen sowohl bei Kunden (über die Adressen) als auch bei den Verkaufsbelegen zugeordnet, so wird der beim Kunden hinterlegte Wert automatisch in den Verkaufsbeleg übernommen. Das gleiche gilt für Adressen und Einkaufsbelege bzw. für Artikel und Verkaufsbelegpositionen sowie Artikel und Einkaufsbelegpositionen.

Kennzeichen, die Einkaufs- bzw. Verkaufsbeleg(-positionen) zugeordnet wurden, stehen automatisch im Belegdesigner zur Verfügung.